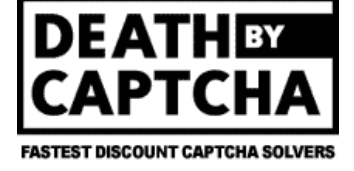

[My Account](http://deathbycaptcha.com/user/info) [F.A.Q.](http://deathbycaptcha.com/user/faq) [API](http://deathbycaptcha.com/user/api) [Order CAPTCHAs](http://deathbycaptcha.com/user/order) [DBC Points](http://deathbycaptcha.com/user/dbc-points) [Testimonials](http://deathbycaptcha.com/user/testimonials) [Contact Us](http://deathbycaptcha.com/user/contact) [DBC Offers](http://deathbycaptcha.com/user/dbc-offers) [Logout](http://deathbycaptcha.com/user/logout)

# STATUS: OK

5 minutes ago: 16 sec 15 minutes ago: 16 sec Today's average accuracy rate: 94.3 % (updated every minute)

# Server Time

# 2018-01-02 07:44:25

If you are not able to see the Server Time clock properly, please click **[here](http://time.is/UTC-4)** to check the proper time.

# User Details & Statistics

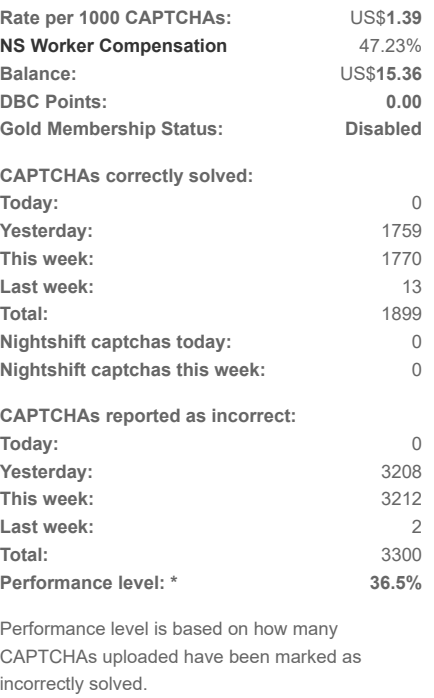

To add money to your account, [click here](http://deathbycaptcha.com/user/order).

[Click here](http://deathbycaptcha.com/user/payments) to see your purchase history.

Need API clients? Get them [here](http://deathbycaptcha.com/user/api)

## Updates

Dec 04: RESOLVED - You may face issues sending messages to help at deathbycaptcha dot com, so we recommend to contact us at "help at deathbycaptcha dot EU" instead. Thanks for your patience and understanding!

Nov 29: BEWARE of emails from "CVS\_Reward\_Alert@deathbycaptcha.com" about

## Download the api client based example codes:

- $PHP V5$
- [Python v2](http://static.deathbycaptcha.com/files/dbc_api_v4_6_python.zip), [Python v3](http://static.deathbycaptcha.com/files/dbc_api_v4_6_python3.zip)
- [Java](http://static.deathbycaptcha.com/files/dbc_api_v4_6_java.zip)
- [C# and VB.Net](http://static.deathbycaptcha.com/files/dbc_api_v4_6_dotnet.zip)
- [iMacros](http://static.deathbycaptcha.com/files/dbc_api_v4_6_imacros.zip)

# New Recaptcha by Token API support

# What's "new reCAPTCHA by Token"?

They're new reCAPTCHA challenges that typically require the user to identify and click on certain images. They're not to be confused with traditional word/number reCAPTCHAs (those have no images).

For your convenience, we implemented support for New Recaptcha by Token API. If your software works with it, and supports minimal configuration, you should be able to decode captchas using Death By Captcha in no time.

. Token Image API: Provided a site url and site key, the API returns a token that you will use to submit the form in the page with the reCaptcha challenge.

We also support solving token captchas through our [2captcha api](http://deathbycaptcha.com/user/api/2captcha). Check it out!

# Pricing

For the time being, price is \$2.89/1K Token reCAPTCHA challenges correctly solved. You will not be billed for Token Images reported as incorrectly solved. Note that this pricing applies to new Token reCAPTCHA images only, so only customers using this specific API will be charged said rate.

# Token Image API FAQ:

Q: What's the Token Image API URL?

A: To use the Token Image API you will have to send a HTTP POST Request to http://api.dbcapi.me/api/captcha

<span id="page-0-0"></span>Q: What are the POST parameters for the Token image API?

 $\mathbb{A}$ 

- username: Your DBC account username
- password: Your DBC account password
- type=4: Type 4 specifies this is a New Recaptcha Token Image API
- token\_params=json(payload): the data to access the recaptcha challenge json payload structure:
	- o proxy: your proxy url and credentials (if any). Examples:
		- http://127.0.0.1:3128
		- http://user:password@127.0.0.1:3128

proxytype[: your proxy connection protocol. For supported proxy types refer to Which proxy types](#page-1-0) are supported?. Example:

HTTP

o googlekey: the google recaptcha site key of the website with the recaptcha. For more details about the site key refer to [What is a recaptcha site key?.](#page-1-1) Example:

6Le-wvkSAAAAAPBMRTvw0Q4Muexq9bi0DJwx\_mJ-

Average solving time 1 minute ago: 9 sec

#### 1/2/2018 Death By Captcha | Best and cheapest captcha service!

pageurl: the url of the page with the recaptcha challenges. This url has to include the path in which the recaptcha is loaded. Example: if the recaptcha you want to solve is in http://test.com/path1, pageurl has to be http://test.com/path1 and not http://test.com.

The proxy parameter is optional, but we strongly recommend to use one to prevent token rejection by the provided page due to inconsistencies between the IP that solved the captcha (ours if no proxy is provided) and the IP that submitted the token for verification (yours).

Note: if proxy is provided, proxytype is a required parameter.

Full example of token\_params:

```
{
  "proxy": "http://127.0.0.1:3128",
  "proxytype": "HTTP",
  "googlekey": "6Le-wvkSAAAAAPBMRTvw0Q4Muexq9bi0DJwx_mJ-",
  "pageurl": "http://test.com/path_with_recaptcha"
}
```
#### Q: What's the response from the Token image API?

[A: The token image API response has the same structure as regular captchas' response. Refer to Polling for](http://deathbycaptcha.com/user/api#polling-captcha) uploaded CAPTCHA status for details about the response. The token will come in the text key of the response. It's valid for one use and has a 2 minute lifespan. It will be a string like the following:

> "03AOPBWq\_RPO2vLzyk0h8gH0cA2X4v3tpYCPZR6Y4yxKy1s3Eo7CHZRQntxrd saD2H0e6S3547xi1FlqJB4rob46J0-wfZMj6YpyVa0WGCfpWzBWcLn7tO\_EYs vEC\_3kfLNINWa5LnKrnJTDXTOz-JuCKvEXx0EQqzb0OU4z2np4uyu79lc\_Ndv L0IRFc3Cslu6UFV04CIfqXJBWCE5MY0Ag918r14b43ZdpwHSaVVrUqzCQMCyb cGq0yxLQf9eSexFiAWmcWLI5nVNA81meTXhQlyCn5bbbI2IMSEErDqceZjf1m X3M67BhIb4"

To learn how to use the token to solve a recaptcha, refer to [How to use token to solve a recaptcha?](#page-1-2)

#### <span id="page-1-0"></span>Q: Which proxy types are supported?

A: Currently, only HTTP proxies are supported. Support for other types will be added in the future.

#### <span id="page-1-1"></span>Q: What is a recaptcha site key?

A: This is a unique identifier Google assigns to each website that uses the recaptcha service. To find the site key, follow these steps:

1. Go to the website whose recaptcha you're trying to bypass.

- 2. Open your browser's developers console by doing one of the following:
	- Use your browser's keyboard shortcut (Refer to [this link](https://kb.mailster.co/how-can-i-open-the-browsers-console/) for help)
	- Right click anywhere on the page, click the "Inspect" or "Inspect element" option and click on the
	- "Console" tab of the window the opened up.
	- o If none of the above work, google [how to open your browser's console.](https://www.google.com.do/search?q=how+to+open+my+browser%27s+developer+console&oq=how+to+open+my+browser%27s+developer+console&aqs=chrome..69i57.11759j0j7&sourceid=chrome&ie=UTF-8)

3. Paste this [JavaScript](https://en.wikipedia.org/wiki/JavaScript) instruction on the developers console: document.getElementsByClassName('grecaptcha')[0].getAttribute("data-sitekey");

4. Press Enter. The result should be a string lke the one used as example in the googlekey section of the [What are the POST parameters for the Token image API?](#page-0-0) question. This string is the site key.

#### <span id="page-1-2"></span>Q: How to use token to solve a recaptcha?

A: There are three ways in which the token can be used:

The first one is to make a POST request to the URL in the form's action attribute with the token set as the value of the textarea field whose id is g-recaptcha-response. The other fields can be filled as you desire. This is the recommended method to consume the token given that it does not require browser emulation nor DOM manipulation.

The second way is to manipulate the [DOM](https://developer.mozilla.org/en-US/docs/Web/API/Document_Object_Model/Introduction). If you are developing a script to solve recaptchas, check if the programming language or framework you are using has a library to manipulate the DOM or execute JavaScript instructions. The following steps need to be completed to successfully use the token:

1. Put the token as the inner html of the element with id "g-recaptcha-response".

some "\$50 CVS Promotion" . Those messages are NOT from Death By Captcha!

Nov 17: RESOLVED - You may have / may be facing issues sending token (puzzle) images Yesterday and during parts of the day Today. We're working on a permanent solution for this and sincerely apologize for the inconveniences. In the meantime, we urge to please use (good quality, private) proxies , as this will substantially increase your success rates for these images.

[more…](http://deathbycaptcha.com/user/change-log)

## Support

Our system is designed to be completely userfriendly and easy-to-use. Should you have any trouble with it, simply email us at help@deathbycaptcha.com, and a support agent will get back to you as soon as possible.

## Live Support

Available Monday to Friday (10am to 4pm EST)

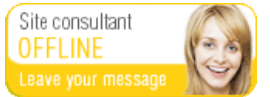

- To do this with JavaScript, run: document.getElementById('g-recaptcharesponse').innerHTML=TOKEN; where TOKEN is the string returned in the text key of the API's response. Place double quotes (") before and after the token if the returned string does not already have them.
- 2. Submit the form or complete the action that requires the recaptcha to be solved.
	- To achieve this with Javascript, execute: document.getElementById('FORM\_ID').submit(); where FORM\_ID is the id of the form that wants to be submitted.

The last method of using the token is by manually posting the form. First, follow steps 1 and 2 of the guide on how to find the site key specified in [What is a recaptcha site key?](#page-1-1). After that, copy the JavaScript instruction of the step 1 described above, paste it in the developers console, press enter and submit the form manually.

Note: methods 2 and 3 should only be used for testing purposes as they are far slower and more resource intensive than the first one.

#### Q: How to verify that my proxy is being used to solve a captcha?

A: Go to [Previous Submissions](http://deathbycaptcha.com/user/captchas) after uploading a captcha and check the "Proxy" and "Provided Proxy Status" fields of the uploaded captcha. If your proxy was used to solve the captcha, the "Proxy" field's value will be your proxy's IP address and the "Provided Proxy Status" will be "Good". If it was not used, "Proxy" will have "DBC Proxy" as value (meaning that captcha was solved using one of our proxies) and "Provided Proxy Status" field's value will be "Bad or not provided". Example screenshot:

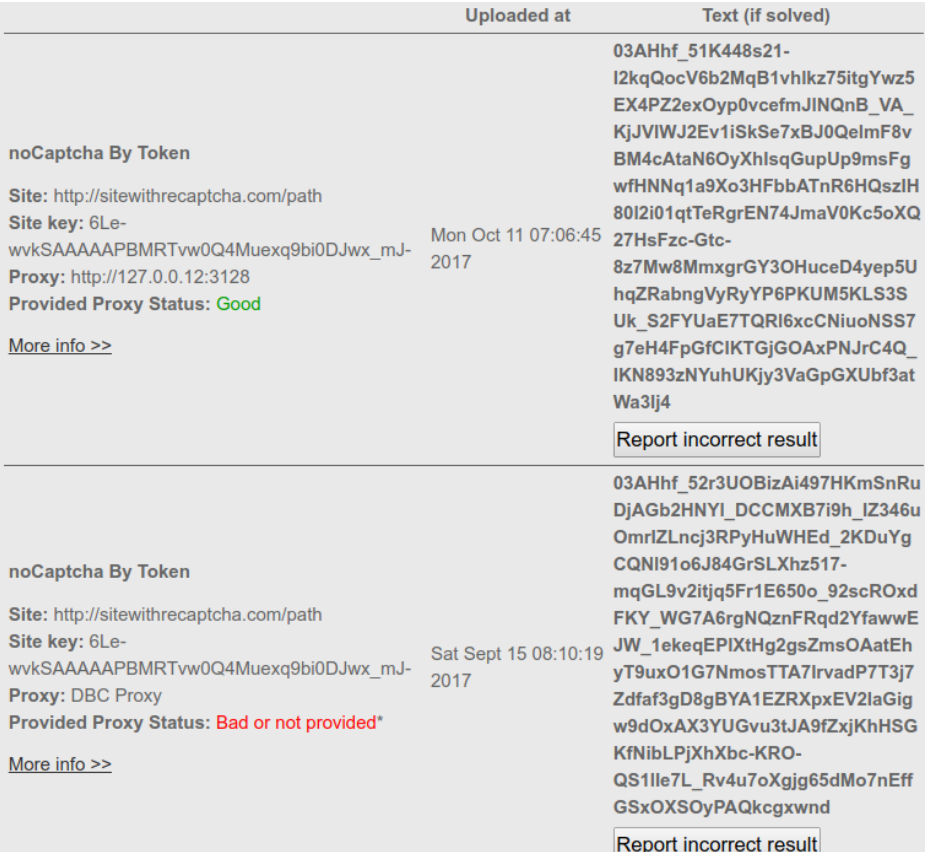

Usage code examples for TOKEN IMAGE API:

1) Send your payload:

Please note we are using type="4" for TOKEN IMAGE API.

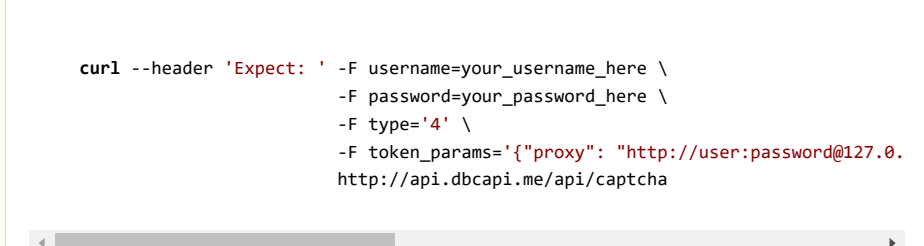

2) Pulling captcha : take the given CAPTCHA\_ID and make a request like this:

curl -H "Accept: application/json" http://api.dbcapi.me/api/captcha/CAPTCHA\_ID

Result is a json-string where the field "text" includes the respective coords:

```
'{"status": 0, "captcha": 2911096,
        "is_correct": true, "text": "textToken"}'
```
Using TOKEN IMAGE API with api clients:

1) PHP

```
/**
* Death by Captcha PHP API recaptcha token image usage example
*
* @package DBCAPI
* @subpackage PHP
*/
/**
* DBC API clients
*/
require_once 'deathbycaptcha.php';
// Put your DBC username & password here.
$username = "username";
$password = "password";
// Use DeathByCaptcha_HttpClient() class if you want to use HTTP API.
$client = new DeathByCaptcha_HttpClient($username, $password);
$client->is_verbose = true;
echo "Your balance is {$client->balance} US cents\n";
// To use recaptcha_Token
// Set the proxy and reCaptcha token data
$data = array(
    'proxy' => 'http://user:password@127.0.0.1:1234',
    'proxytype' => 'HTTP',
    'googlekey' => '6Lc2fhwTAAAAAGatXTzFYfvlQMI2T7B6ji8UVV_b',
    'pageurl' => 'http://google.com');
//Create a json string
$json = json_encode($data);
//Put the type and the json payload
$extra ='type'=>4,
    'token_params'=> $json, # banner img
    ];
// Put null the first parameter and add the extra payload
if ($captcha = $client->decode(null, $extra)) {
    echo "CAPTCHA {$captcha['captcha']} uploaded\n";
    sleep(DeathByCaptcha_Client::DEFAULT_TIMEOUT);
        // Poll for CAPTCHA indexes:
        if ($text = $client->get_text($captcha['captcha'])) {
            echo "CAPTCHA {$captcha['captcha']} solved: {$text}\n";
           // Report an incorrectly solved CAPTCHA.
            // Make sure the CAPTCHA was in fact incorrectly solved!
```
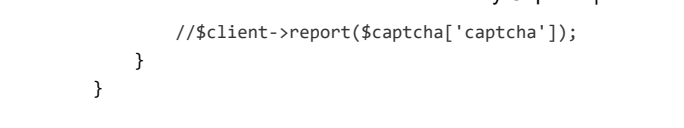

#### 2) PYTHON

```
import deathbycaptcha
    import json
    # Put your DBC account username and password here.
    username = "user"
    password = "password"
    # Put the proxy and reCaptcha token data
        Captcha dict = {'proxy': 'http://user:password@127.0.0.1:1234',
             'proxytype': 'HTTP',
             'googlekey': '6Lc2fhwTAAAAAGatXTzFYfvlQMI2T7B6ji8UVV_f',
             'pageurl': 'http://google.com'}
        # Create a json string
        json_Captcha = json.dumps(Captcha_dict)
        #client = deathbycaptcha.SocketClient(username, password)
        #to use http client client = deathbycaptcha.HttpClient(username, password)
        client = deathbycaptcha.HttpClient(username, password)
        try:
            balance = client.get_balance()
            # Put your CAPTCHA type and Json payload here:
            captcha = client.decode(type=4,token_params=json_Captcha)
            if captcha:
                     # The CAPTCHA was solved; captcha["captcha"] item holds its
                 # numeric ID, and captcha["text"] item its a text token".
                 print "CAPTCHA %s solved: %s" % (captcha["captcha"], captcha["text"]
                 if '': # check if the CAPTCHA was incorrectly solved
                     client.report(captcha["captcha"])
         except deathbycaptcha.AccessDeniedException:
            # Access to DBC API denied, check your credentials and/or balance
            print "error: Access to DBC API denied, check your
            \ credentials and/or balance"
\left| \cdot \right|\bar{\mathbf{r}}
```
#### 3) JAVA

```
import com.DeathByCaptcha.AccessDeniedException;
import com.DeathByCaptcha.Client;
import com.DeathByCaptcha.HttpClient;
import com.DeathByCaptcha.SocketClient;
import com.DeathByCaptcha.Captcha;
import java.io.IOException;
class ExampleNewRecaptchaToken
{
   public static void main(String[] args)
        throws Exception
    {
        // EXAMPLE RECAPTCHA_TOKEN.
```

```
// Put your DBC username & password here:
        //Client client = (Client)(new SocketClient(args[0], args[1]));
        String username = "your_username_here";
        String password = "your_password_here";
        Client client = (Client)(new HttpClient(username, password));
        client.isVerbose = true;
        try {
            try {
                System.out.println("Your balance is " + client.getBalance() + " US c
            } catch (IOException e) {
                System.out.println("Failed fetching balance: " + e.toString());
                return;
            }
            Captcha captcha = null;
            try {
                // Upload a reCAPTCHA and poll for its status with 120 seconds timeo
                // Put your proxy, proxy type, page googlekey, page url and solving
                // 0 or nothing for the default timeout value.
                captcha = client.decode("http://user:password@127.0.0.1:1234","http"
            } catch (IOException e) {
                System.out.println("Failed uploading CAPTCHA");
                return;
            }
            if (null != captcha) {
                System.out.println("CAPTCHA " + captcha.id + " solved: " + captcha.t
                // Report incorrectly solved CAPTCHA if necessary.
                // Make sure you've checked if the CAPTCHA was in fact incorrectly
                // solved, or else you might get banned as abuser.
                /*try {
                    if (client.report(captcha)) {
                        System.out.println("Reported as incorrectly solved");
                    } else {
                         System.out.println("Failed reporting incorrectly solved CAPT
                    }
                } catch (IOException e) {
                    System.out.println("Failed reporting incorrectly solved CAPTCHA:
                }*/
            } else {
                System.out.println("Failed solving CAPTCHA");
            }
        } catch (com.DeathByCaptcha.Exception e) {
            System.out.println(e);
        }
    }
\left\| \cdot \right\|
```
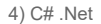

}

```
using DeathByCaptcha;
/* Put your DeathByCaptcha account username and password here.
  Use SocketClient for SOCKET API. */
Client client = (Client)new HttpClient(username, password);
//Put your Proxy credentials and type here
string proxy = "http://user:password@127.0.0.1:1234";
string proxyType = "HTTP";
//Put the page data here
```

```
string googlekey = "6Lc2fhwTAAAAAGatXTzFYfvlQMI2T7B6ji8UVV_b";
string pageurl = "http://google.com";
try {
    double balance = client.GetBalance();
   // Upload a CAPTCHA and poll for its status. Put the Token CAPTCHA
       // Json payload, CAPTCHA type and desired solving timeout (in seconds)
       // here. If solved, you'll receive a DeathByCaptcha.Captcha object.
      Captcha captcha = client.Decode( Client.DefaultTimeout,
               new Hashtable (){
                       { "type", 4 },
                       {"token_params", tokenParams}
               });
    if (null != captcha) {
        /* The CAPTCHA was solved; captcha.Id property holds
        its numeric ID, and captcha.Text holds its text. */
        Console.WriteLine("CAPTCHA {0} solved: {1}", captcha.Id,
               captcha.Text);
        if (/* check if the CAPTCHA was incorrectly solved */) {
            client.Report(captcha);
        }
   }
} catch (AccessDeniedException e) {
    /* Access to DBC API denied, check your credentials and/or balance */
}
```
5) VB.Net

```
Imports DeathByCaptcha
' Put your DBC username & password here:
'Dim clnt As New SocketClient(username, password)
Dim clnt As New HttpClient(username, password)
' Put your Proxy credentials and type here
Dim proxy As String = "http://user:password@127.0.0.1:1234"
Dim proxyType As String = "HTTP"
' Put the page data here
Dim googlekey As String = "6Lc2fhwTAAAAAGatXTzFYfvlQMI2T7B6ji8UVV b";
Dim pageurl As String = "http://google.com";
Console.WriteLine(String.Format("Your balance is {0,2:f} US cents",
 clnt.Balance))
' Create the Json payload, Put the Site url and Sitekey here.
Dim tokenParams As String = "{""proxy"": """ + proxy + """," +
           """proxytype"": """ + proxyType + """," +
            """googlekey"": """ + googlekey + """," +
            """pageurl"": """ + pageurl + """}"
' Create the complete payload, Put the type 4
Dim ext data As New Hashtable()
ext_data.Add("type", 4)
ext_data.Add("token_params", tokenParams)
' Upload a CAPTCHA and poll for its status. Put the Token CAPTCHA
' Json payload, CAPTCHA type and desired solving timeout (in seconds)
' here. If solved, you'll receive a DeathByCaptcha.Captcha object.
Dim cptch As Captcha = clnt.Decode(Client.DefaultTimeout,ext_data)
If cptch IsNot Nothing Then
```
Console.WriteLine(String.Format("CAPTCHA {0:d} solved: {1}", cptch.Id,

## 1/2/2018 Death By Captcha | Best and cheapest captcha service!

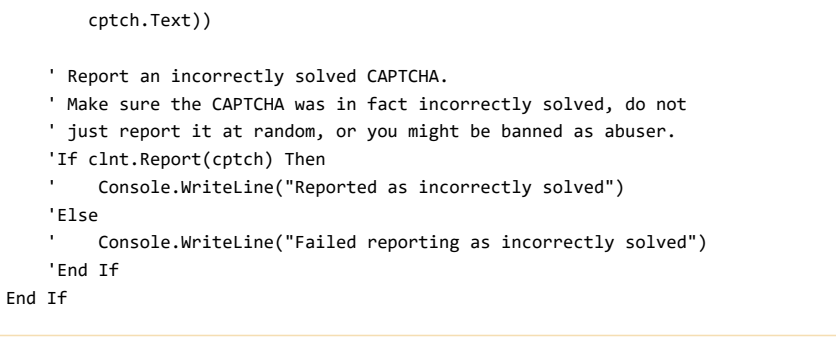

```
VERSTON BUTLD=844
```
6) iMacros

URL GOTO=http://api.dbcapi.me/decaptcher?function=token&print\_format=html TAG POS=1 TYPE=INPUT:TEXT FORM=ACTION:http://api.dbcapi.me/decaptcher ATTR=NAME:username TAG POS=1 TYPE=INPUT:TEXT FORM=ACTION:http://api.dbcapi.me/decaptcher ATTR=NAME:password TAG POS=1 TYPE=INPUT:TEXT FORM=ACTION:http://api.dbcapi.me/decaptcher ATTR=NAME:proxy C TAG POS=1 TYPE=INPUT:TEXT FORM=ACTION:http://api.dbcapi.me/decaptcher ATTR=NAME:proxyty TAG POS=1 TYPE=INPUT:TEXT FORM=ACTION:http://api.dbcapi.me/decaptcher ATTR=NAME:googleke TAG POS=1 TYPE=INPUT:TEXT FORM=ACTION:http://api.dbcapi.me/decaptcher ATTR=NAME:pageurl TAG POS=1 TYPE=INPUT:SUBMIT FORM=ACTION:http://api.dbcapi.me/decaptcher ATTR=\*

TAG POS=6 TYPE=TD ATTR=\* EXTRACT=TXT SET !VAR1 {{!EXTRACT}}

© 2018 www.deathbycaptcha.com

## About Us

Death By Captcha is a premier CAPTCHA solving service. With over 9 years in the CAPTCHA Bypass business, Death By Captcha has become one of the industry leaders in the market. Our teams of technical experts and specialized decoders have worked together to created a system that is both incredibly fast and very accurate. Death By Captcha offers an outstanding low price of \$1.39 for 1000 decoded CAPTCHAs, a 24/7 team of CAPTCHA decoders with a success rate of 95% to 100%, an average response time of 15 seconds and several API clients.

#### **Contact**

We're here to help you! Please send us a message to any of the emails below:

Technical Support help@deathbycaptcha.com Payment Support

payments@deathbycaptcha.com System Admin

captcha.admin@deathbycaptcha.com

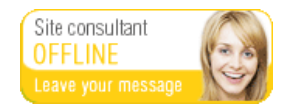

# Death By Captcha

[Privacy Policy](http://deathbycaptcha.com/user/privacy-policy) **Terms** of Service [Refund Policy](http://deathbycaptcha.com/user/refund-policy) [My Account](http://deathbycaptcha.com/user/info) [F.A.Q.](http://deathbycaptcha.com/user/faq) [API](http://deathbycaptcha.com/user/api) [Order CAPTCHAs](http://deathbycaptcha.com/user/order) [DBC Points](http://deathbycaptcha.com/user/dbc-points) [Testimonials](http://deathbycaptcha.com/user/testimonials) [Contact Us](http://deathbycaptcha.com/user/contact) [DBC Offers](http://deathbycaptcha.com/user/dbc-offers)